## **Deleting a Role**

Please keep in mind that a role can only be deleted if it is currently not in use.

To delete a role, perform the following steps:

- 1. Highlight the entry you want to delete in the list of roles.
- 2. Then, click the [Delete] button at the top of the list. A confirmation dialog box opens.

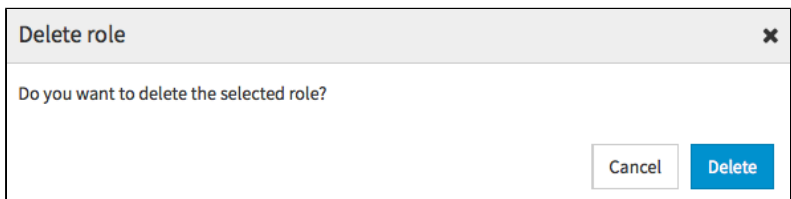

- 3. Confirm with the [Delete] button. The role is deleted.
- 4. If the role is still in use, it cannot be deleted. In the appropriate warning dialog, click [Cancel]. The delete action is canceled.

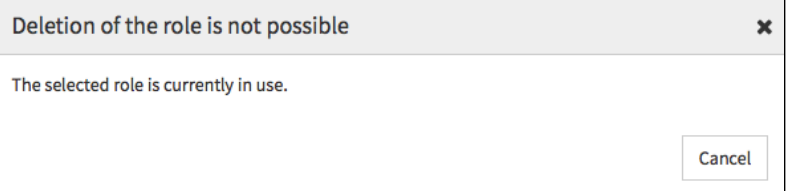